# Taking the Pre-Assessment Activity (PAA)

Before taking the TSI Assessment 2.0, the **[Pre-Assessment Activity](https://practice.accuplacer.org/login)** must be completed.

TSIA2 candidates should email the completion certificate (Subject line: *PAA Completion Certificate*) to:

- Main Campus Students: [TestingCenter@VictoriaCollege.edu](mailto:testingcenter@victoriacollege.edu)
- Gonzales Center Students: [GonzalesTestingCenter@VictoriaCollege.edu](mailto:GonzalesTestingCenter@VictoriaCollege.edu)

# Create an Accuplacer Account (First Time User Only)

Go to

<https://practice.accuplacer.org/login>

•To create an account, click on "Don't have an account? Sign Up

•Create an account with a personal email address

**Practice for ACCUPLACER** 

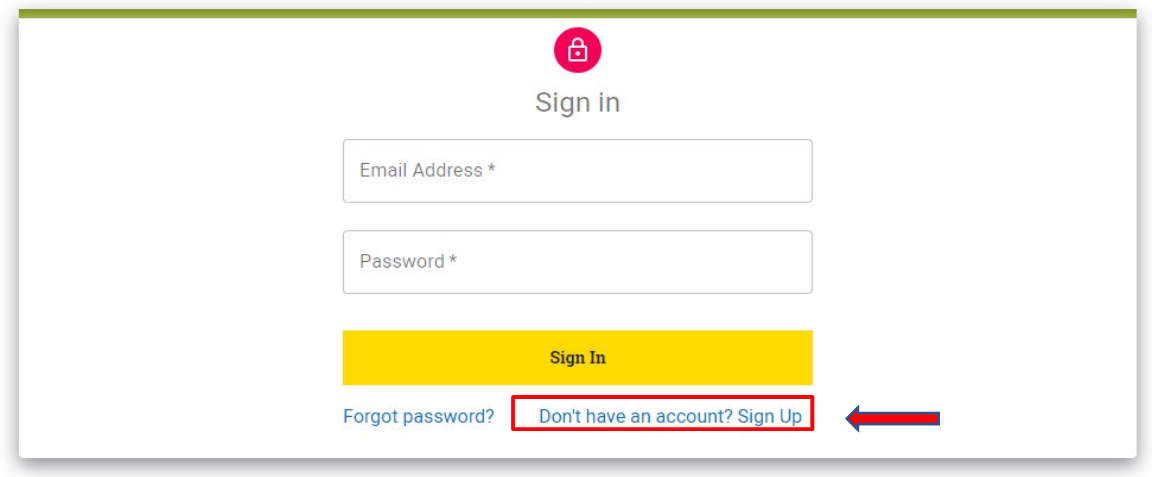

### Create an Account Continued

#### $\bullet$ Information

Create an account using any email address. Your institution may provide recognition for your practice so consider registering with your institution email address. You will be required to enter this information each time you login to access the ACCUPLACER practice tests. Please check your spam mail if you have not yet received the Welcome email.

Passwords must be a minimum of nine characters in length and contain three of the following four criteria:

- at least one lowercase character (a through z)
- at least one numeral (0 through 9)
- at least one uppercase character (A through Z)
- · at least one special character

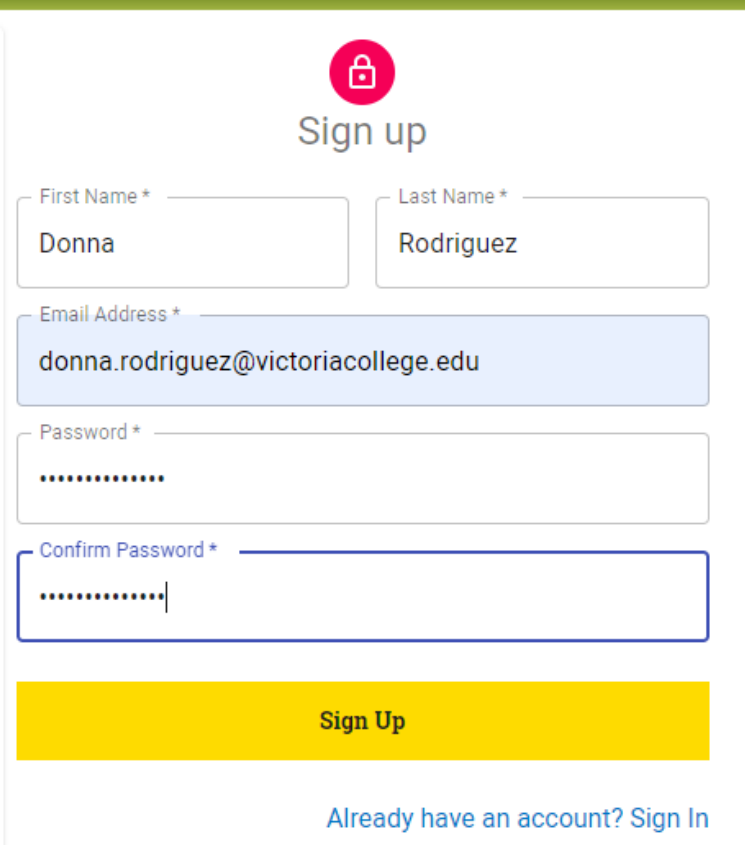

### Sign in > Take the PAA (First Time Only)

Select "Texas Success Initiative 2.0 Pre-Assessment Activity (TSIA2 - PAA) Begin Pre-Assessment Activity Type "Victoria College" and select the check box Complete ALL steps (1-5) Once completed, go to History and print certificate.

#### **Choose a Practice Test**

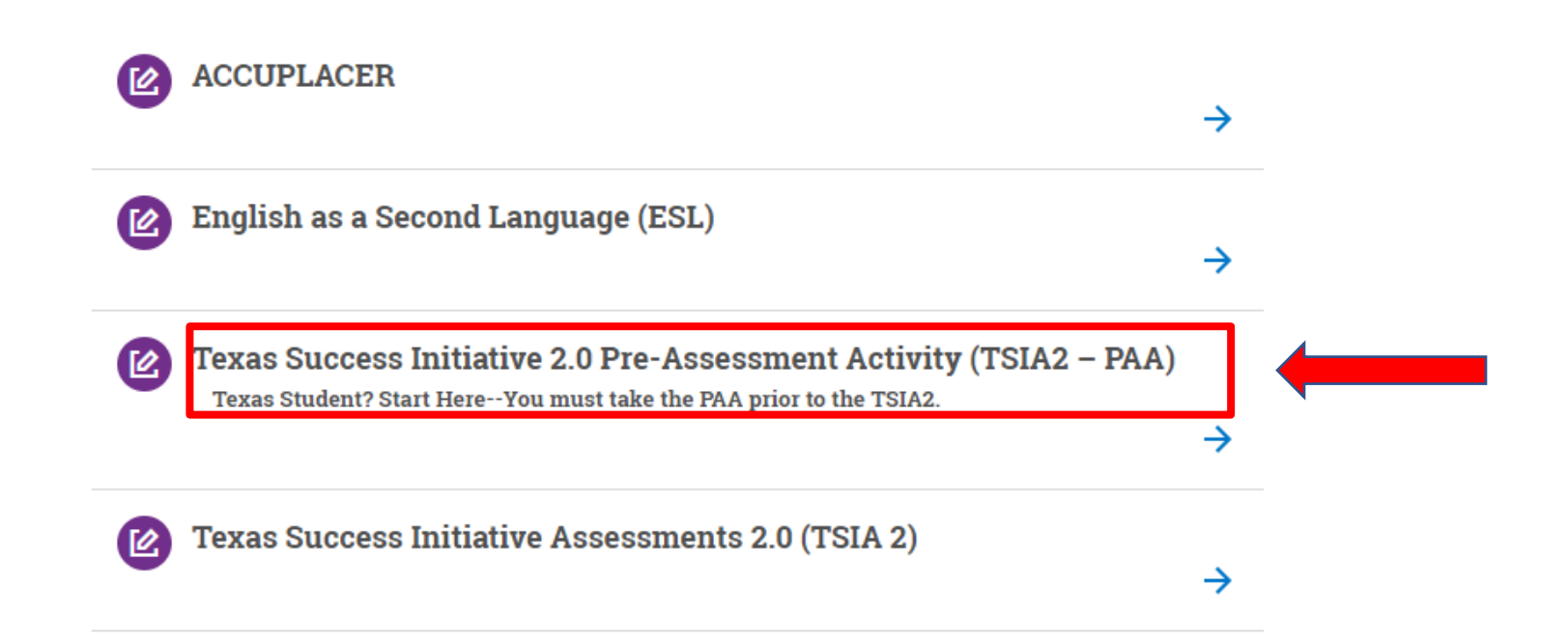

## Begin PAA

#### **Texas Success Initiative Pre-Assessments 2.0**

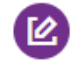

#### **Texas Success Initiative Pre-Assessments 2.0**

The Texas Success Initiative Assessment, 2.0 (TSIA2) is the test created by the state of Texas to help determine whether students are ready for freshman-level college courses in Mathematics and English Language Arts and Reading (ELAR).

TSI Rule 4.55(b) requires that all testing sites provide a Pre-Assessment Activity (PAA) for all test takers prior to test administration. The PAA will help you understand the following:

- 1. Why you are being tested.
- How the TSIA2 works, including calculator and highlighter tutorials and practice test questions. 2.
- How test results impact your postsecondary options. 3.
- Resources available to you. 4.

**BEGIN PRE-ASSESSMENT ACTIVITY** 

# Select Campus – Victoria College

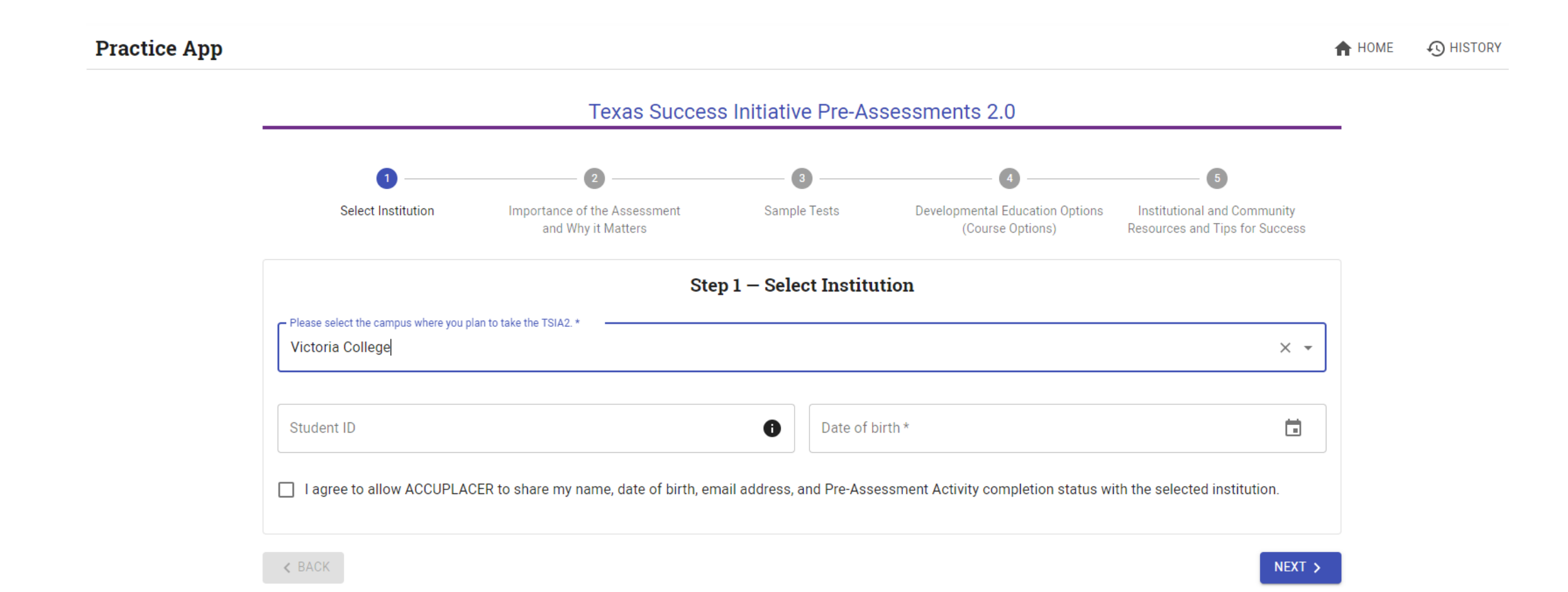

## Test History

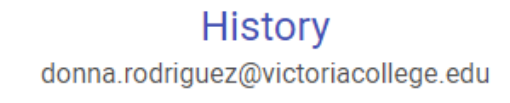

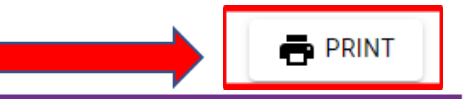

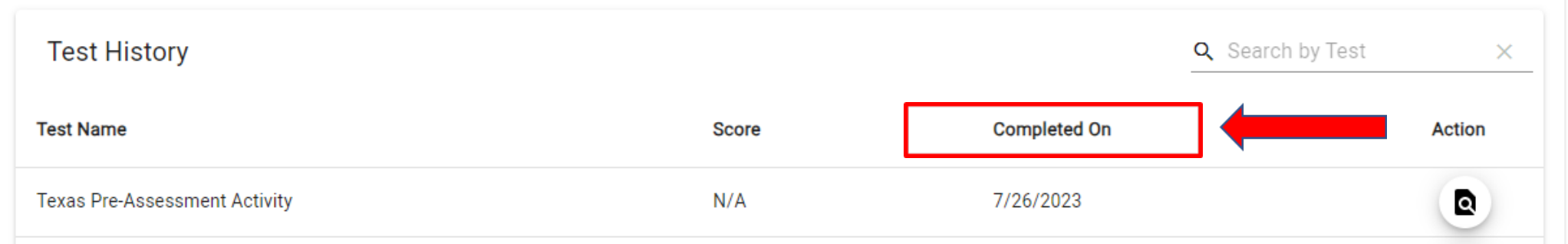

### Study Hard and Do Your Best!

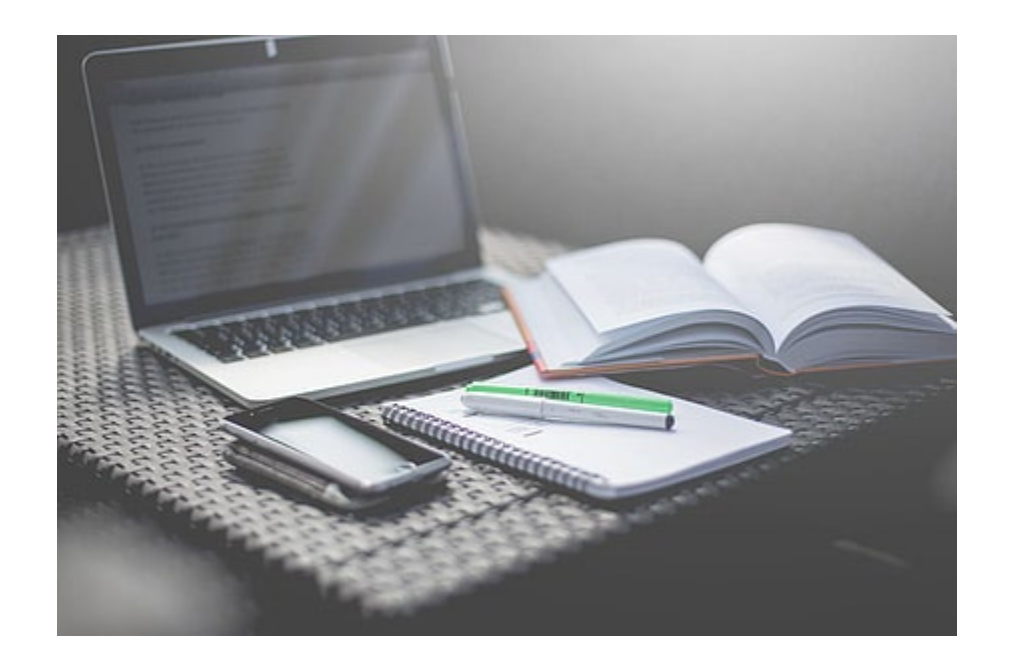

Victoria College Testing Center [TestingCenter@VictoriaCollege.edu](mailto:TestingCenter@VictoriaCollege.edu) 361-582-2589